#### 令和**1**年度 人と地域共創センター公開講座(秋・冬)

# AI/IoTセンサのしくみを知ろう(応用編)

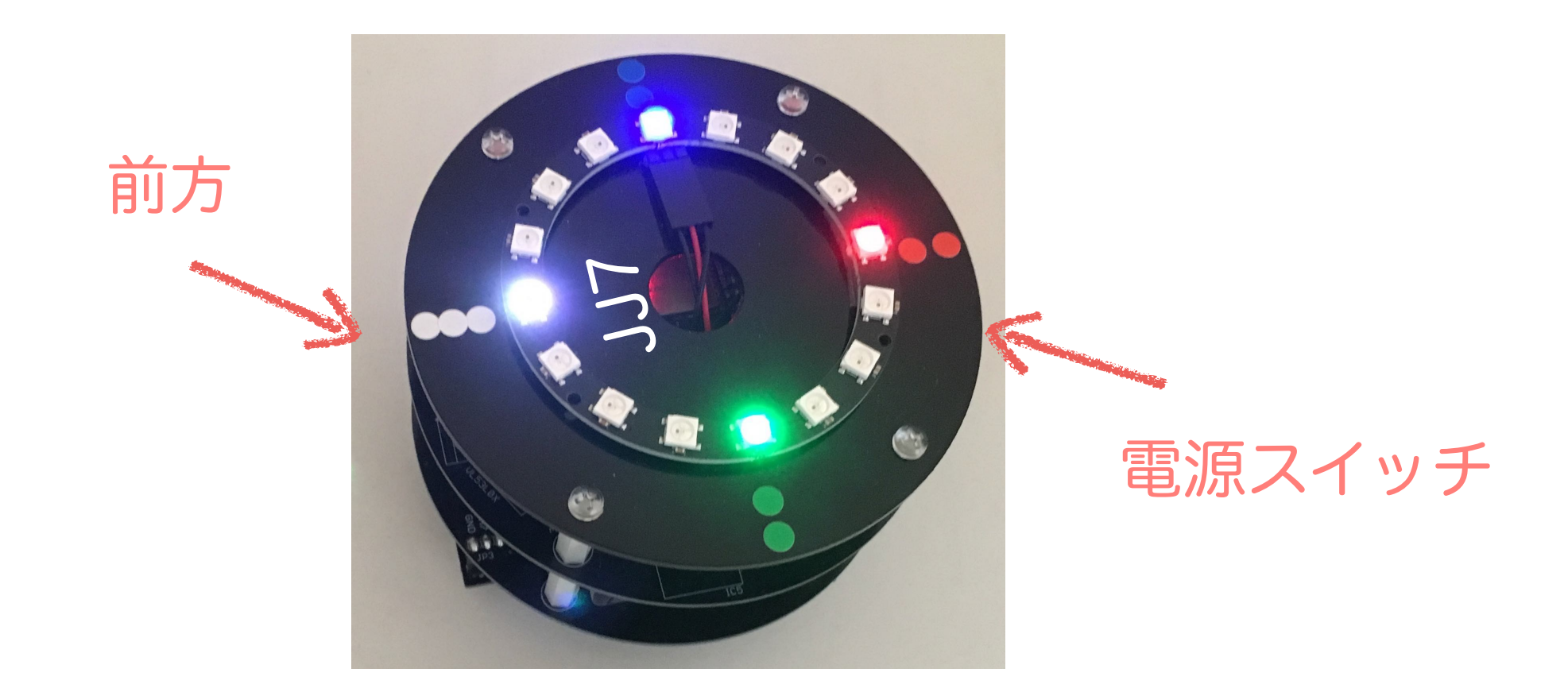

# 川上 博 2019/10/26 第3回 ロボットのモーター1 (基本動作)

講座内容

- ・講師:辻 明典(徳島大学技術支援部) 桑折範彦 (徳島大学名誉教授) 川上 博(徳島大学名誉教授)
- ・土曜日:10:00~11:30
- ・日程:

● 10/5 概要,環境設定,配布部品の確認 ● 10/19 復習 **❸ 10/26 ロボットのモーター1 ❹ 11/9 ロボットのモーター2 6 11/16 ロボットのセンサー1 0 11/30 ロボットのセンサー2** ▼ 12/7 ロボットの制御 1 │ 8 12/14 ロボットの制御 2 ● 12/21 ロボットの制御3

# 今日のテーマ:JJ7ロボットを動かす(1)

- ・JJ7の運動:速度(vR, vL)と時間tauを与えてJJ7を動かす
- ・スケッチ で与えるプログラムは? motor(spL, spR, oL, oR); delay(tau);
- ・ 4つの基本的な動き:前進・後退,左回転・右回転
- ・ Turtle Graphics:4つの動きを組み合わせて図形を描く

Ex301:とりあえず動くスケッチをつくる Ex302 : Ex301のスケッチをファイルを分割する Ex303:リングLEDで前後・左右を表示する Ex304:Ex302にリングLEDを付加する(turtle graphics)

# JJ7 ロボットを動かす前に

- ・車輪やタイヤの取り付け等は良好か?走行中・旋回中に 変な音はしないか?
- ・キャスターの取り付け・遊びは適切か?
- ・電池の装着やスイッチ類の操作に注意して動かそう

#### 目 標

センサーなどからのフィードバックなしに、JJ7自身の力で できる限り良好な走行(直進,旋回(回転))をさせたい

### Ex301を実行する:スケッチの基本構造

```
void setup() {
}
void loop() {
  while (digitalRead(SW_PIN)==HIGH);
  testFwd(tau);
}
int sp=330, tau=1000;
void testFwd(int tau){
  left_offset = 0; right_offset = 0;
  motor(sp,sp,HIGH,HIGH);//forward
  delay(tau);
  motor(0,0, LOW, LOW);//stop
  delay(500);
}
        使用するポートや変数等の初期設定
                       spとtauを色々と変えて,前進運動 
                       を実測する
                       SWを押す毎に1回実行される
        使用する定数などの定義
```

```
int sp=300; // モーターの速さ
void fwd(int tau){
   int offset_l=0, offset_r=0;
  motor(sp+offset_l, sp+offset_r, HIGH, HIGH);
  delay(tau); 
}
void rotL(int tau){
   int offset_l=0, offset_r=0;
   motor(sp+offset_l, sp+offset_r, LOW, HIGH);
   delay(tau); 
}
void motor(int left, int right, int left_c, int right_c) {
   digitalWrite(MOTOR_L_CWCCW, left_c);
   digitalWrite(MOTOR_R_CWCCW, right_c);
   ledcWrite(CH_0, left);
   ledcWrite(CH_1, right);
}
                                  距離=速度 x 時間
```
6

モーターを回す:回転方向・回転速度

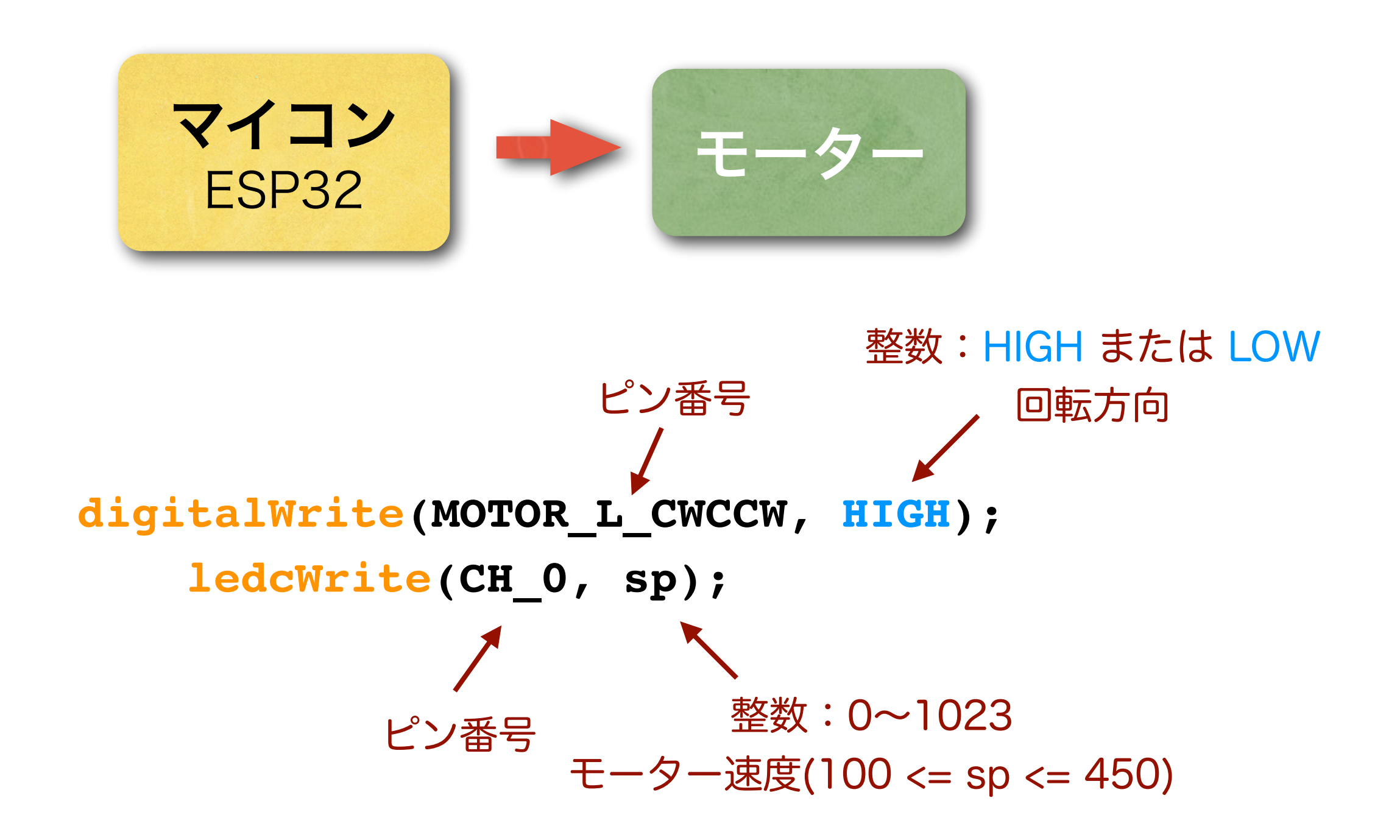

# JJ7のピン配置

#### 辻先生の配布資料より引用

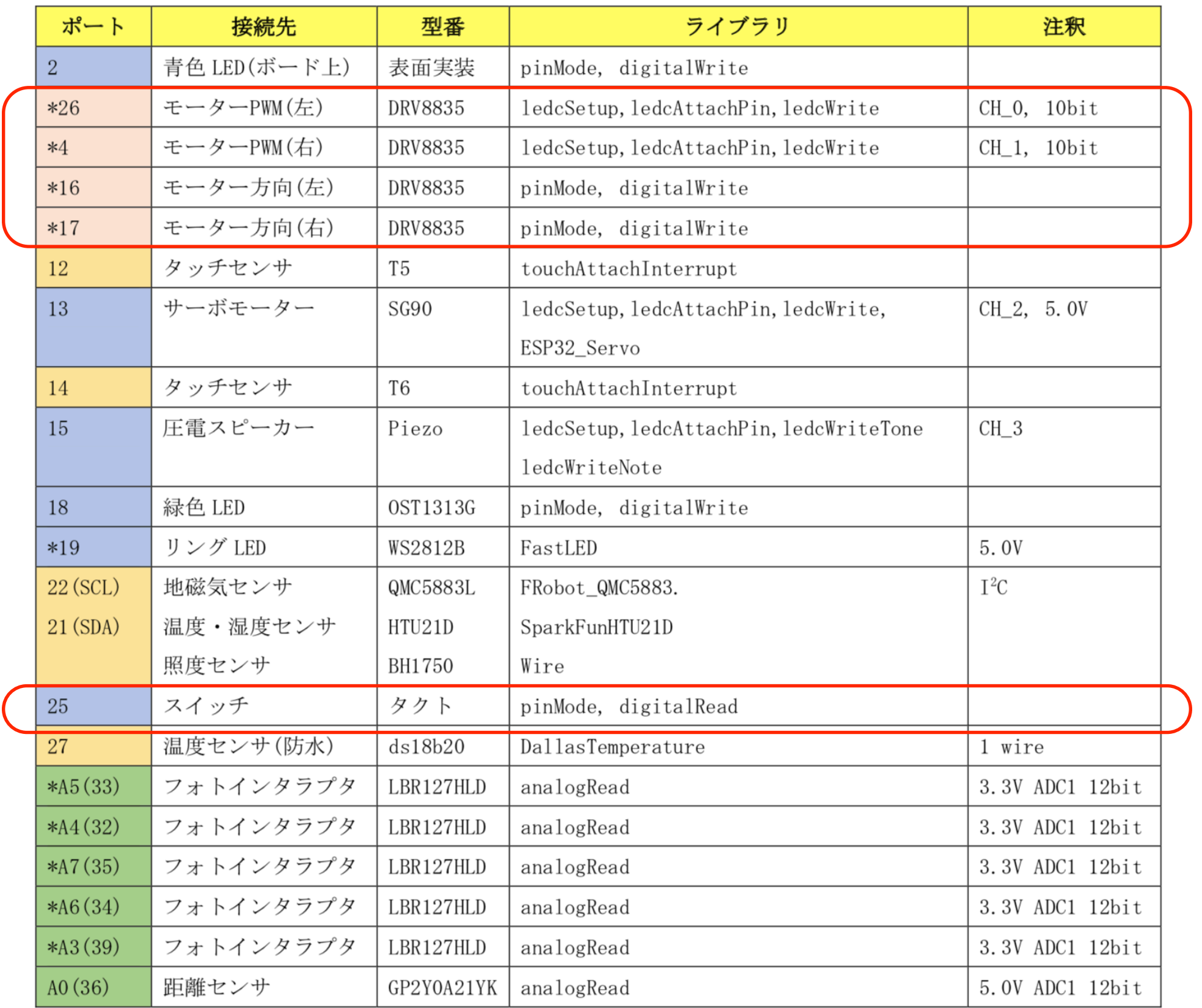

## JJ7 の操作:車輪の回転方向と回転速度

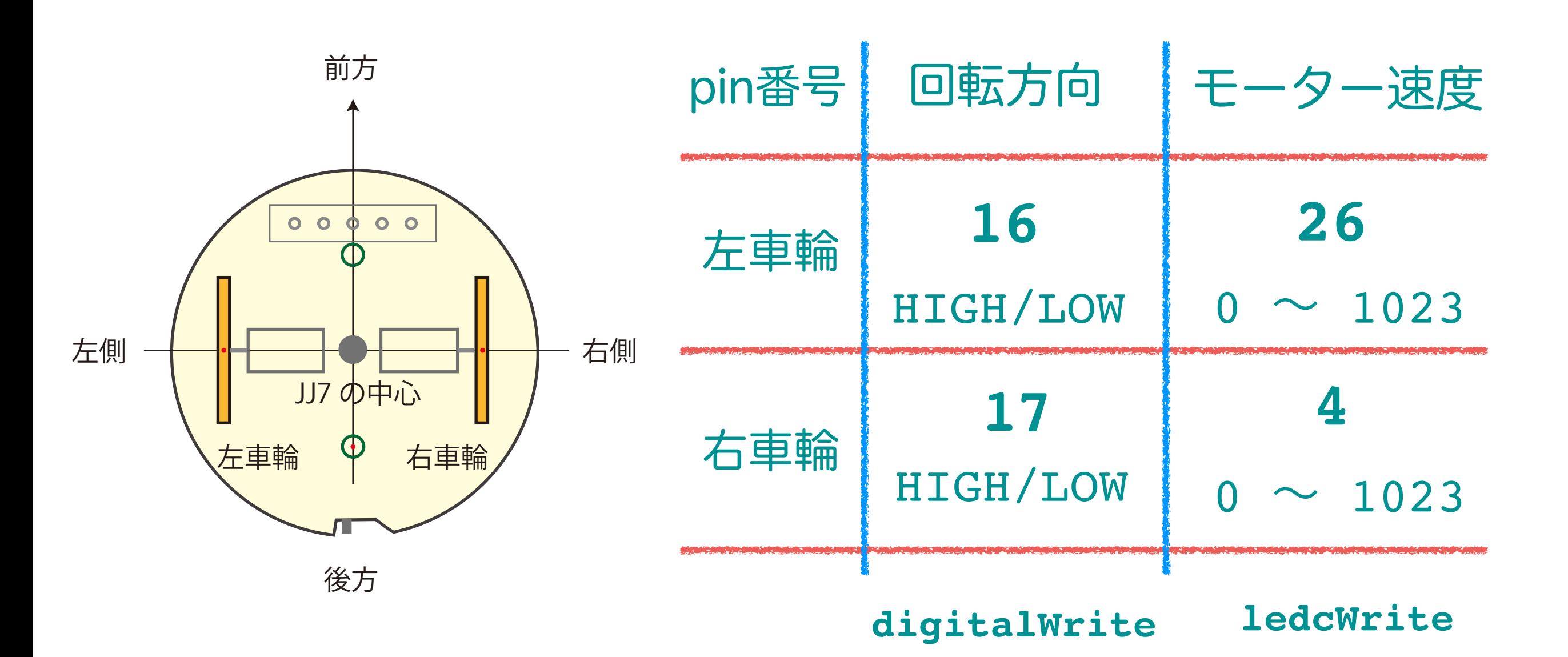

共通操作:持続時間 tau

### JJ7の運動

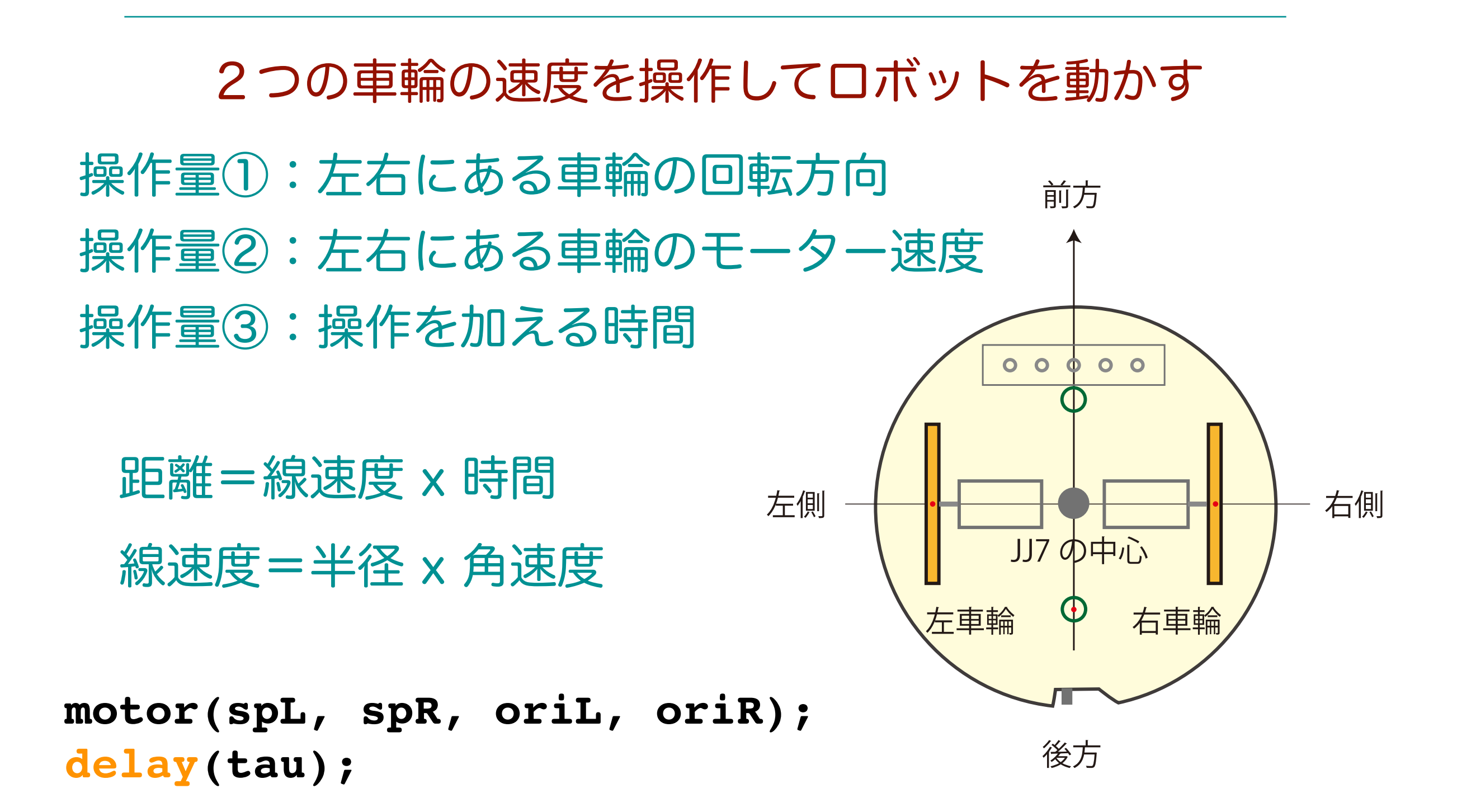

# Ex302を実行する:前進・回転運動の実測例

#### Ex302 : Ex301のスケッチをファイルを分割する

### 1秒間の直進の実測例

### 1秒間の左回転実測例

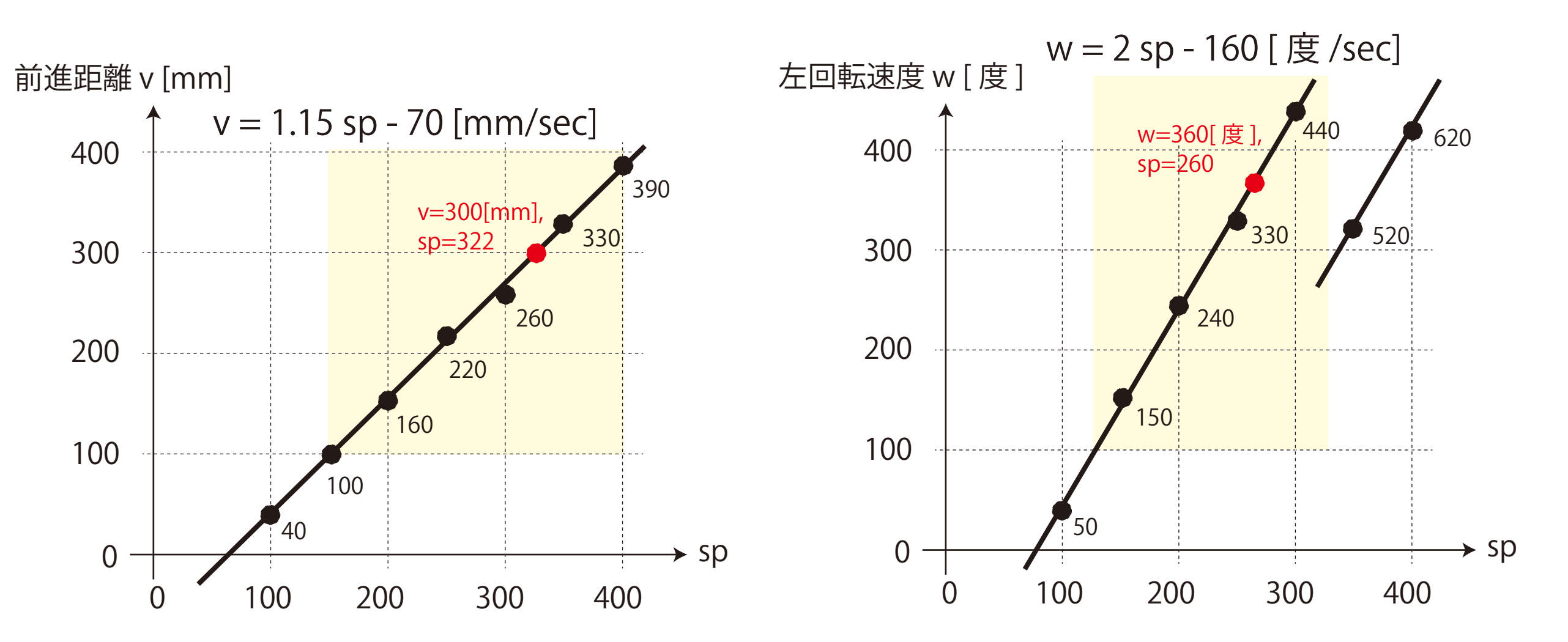

### JJ7 ロボットの運動

・JJ7の運動:車輪速度(vR, vL)と中心速度(v, wd)

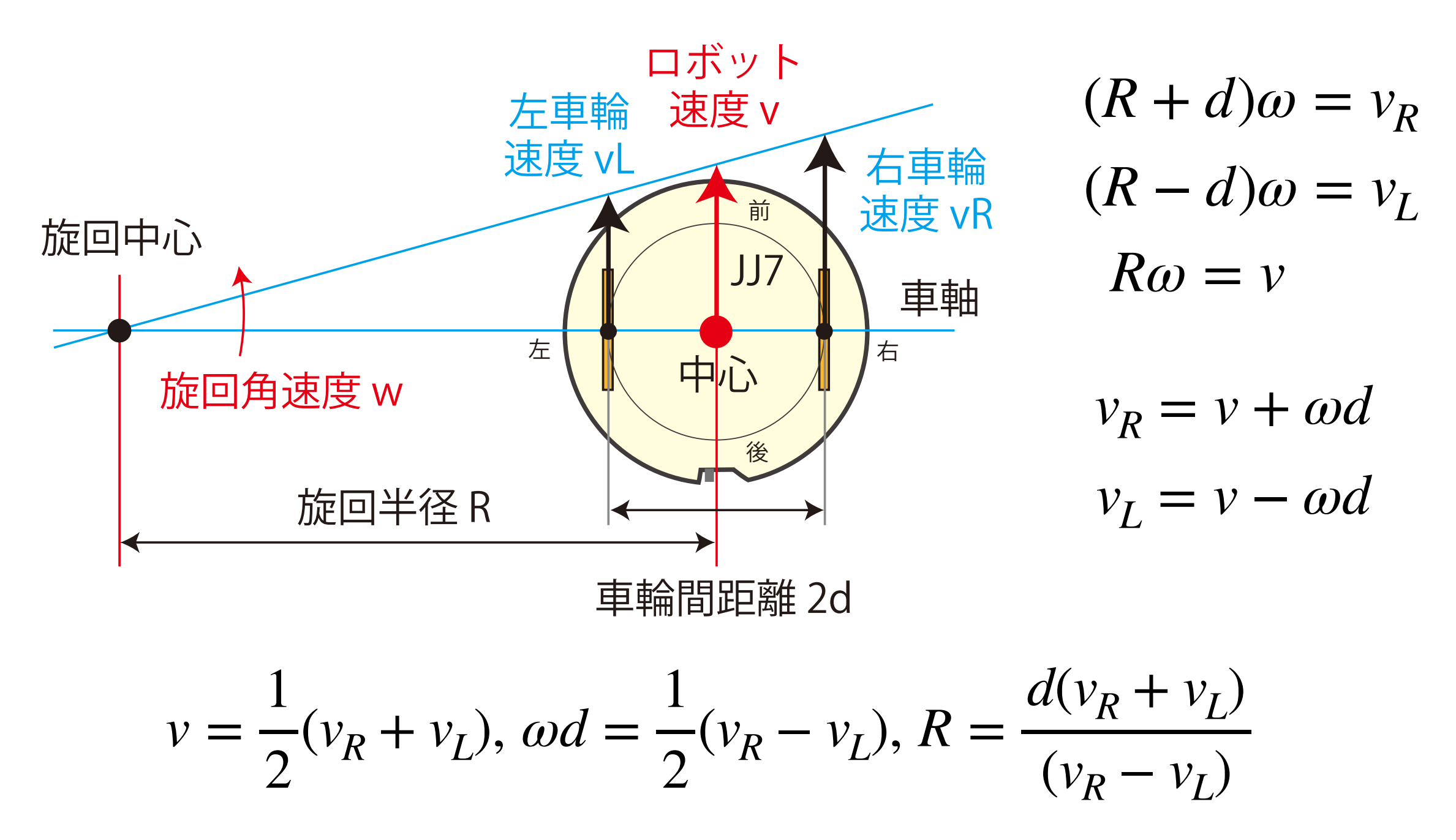

### 速度平面(vR, vL)と速度平面(v, wd)

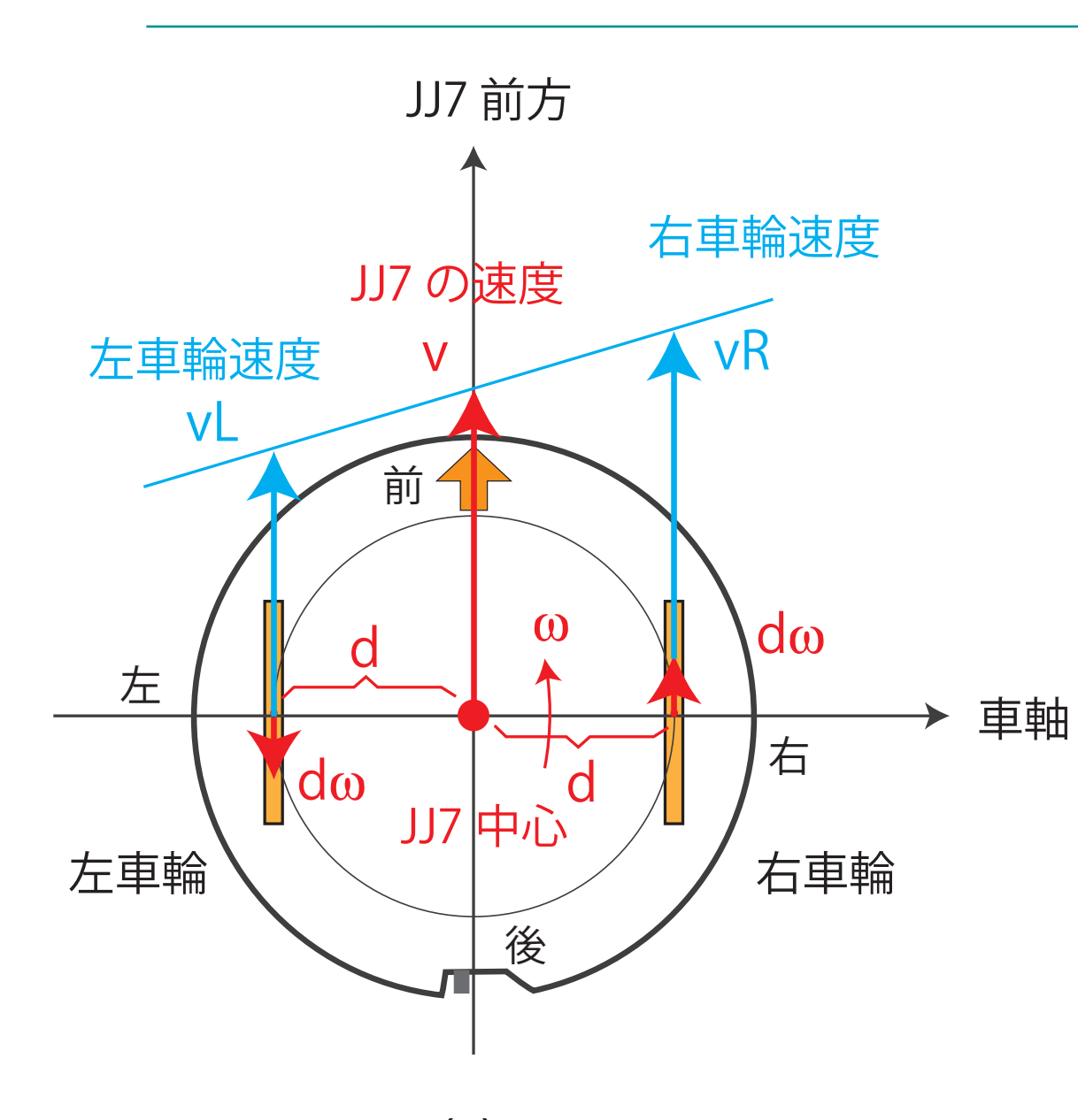

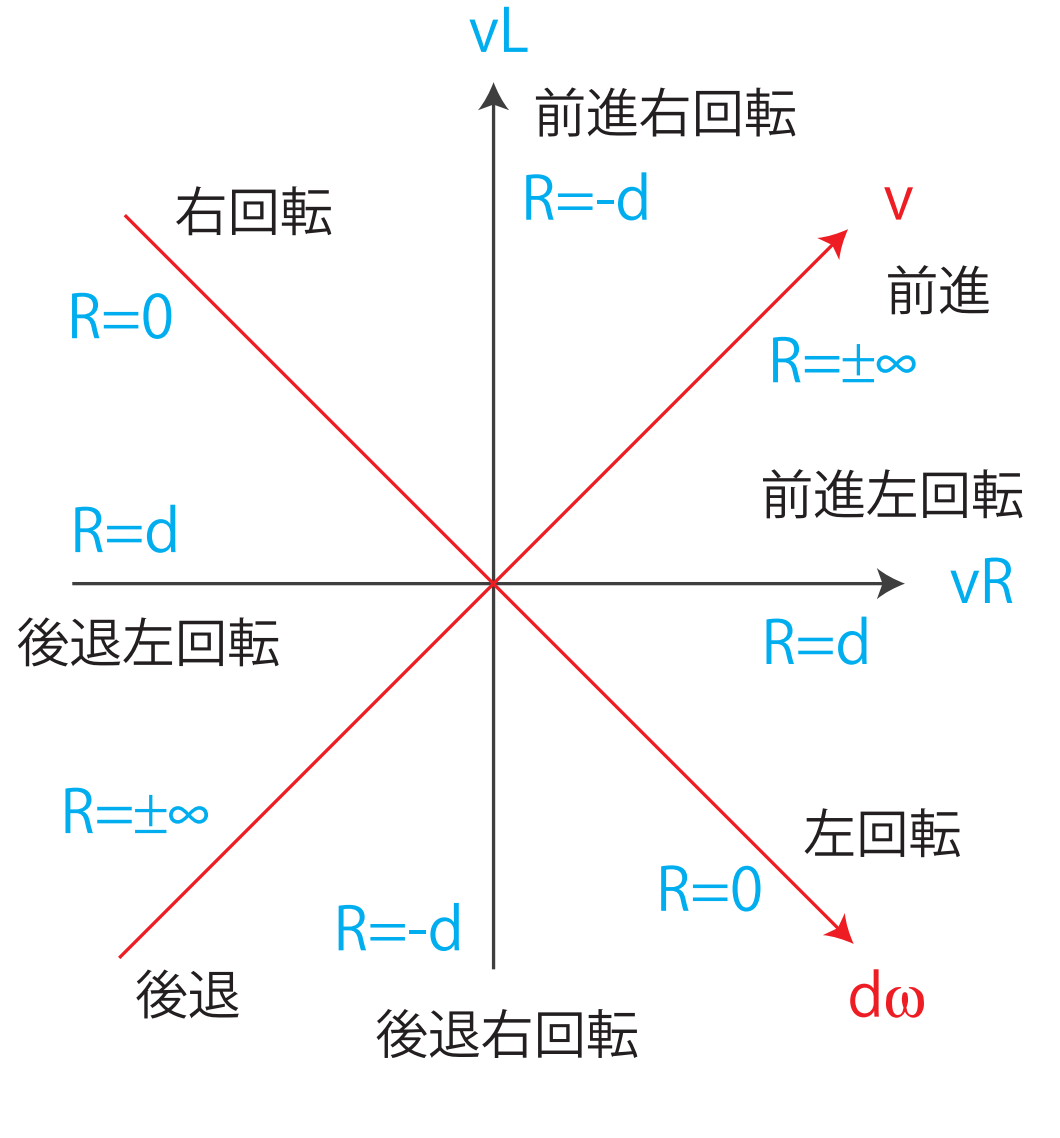

 $(a)$  (b)

 $\nu =$ 1 2  $(v_R + v_L)$ ,  $\omega d =$ 1 2  $(v_R - v_L)$ ,  $R =$  $d(v_R + v_L)$  $(v_R - v_L)$ 

### 速度平面の使用可能領域

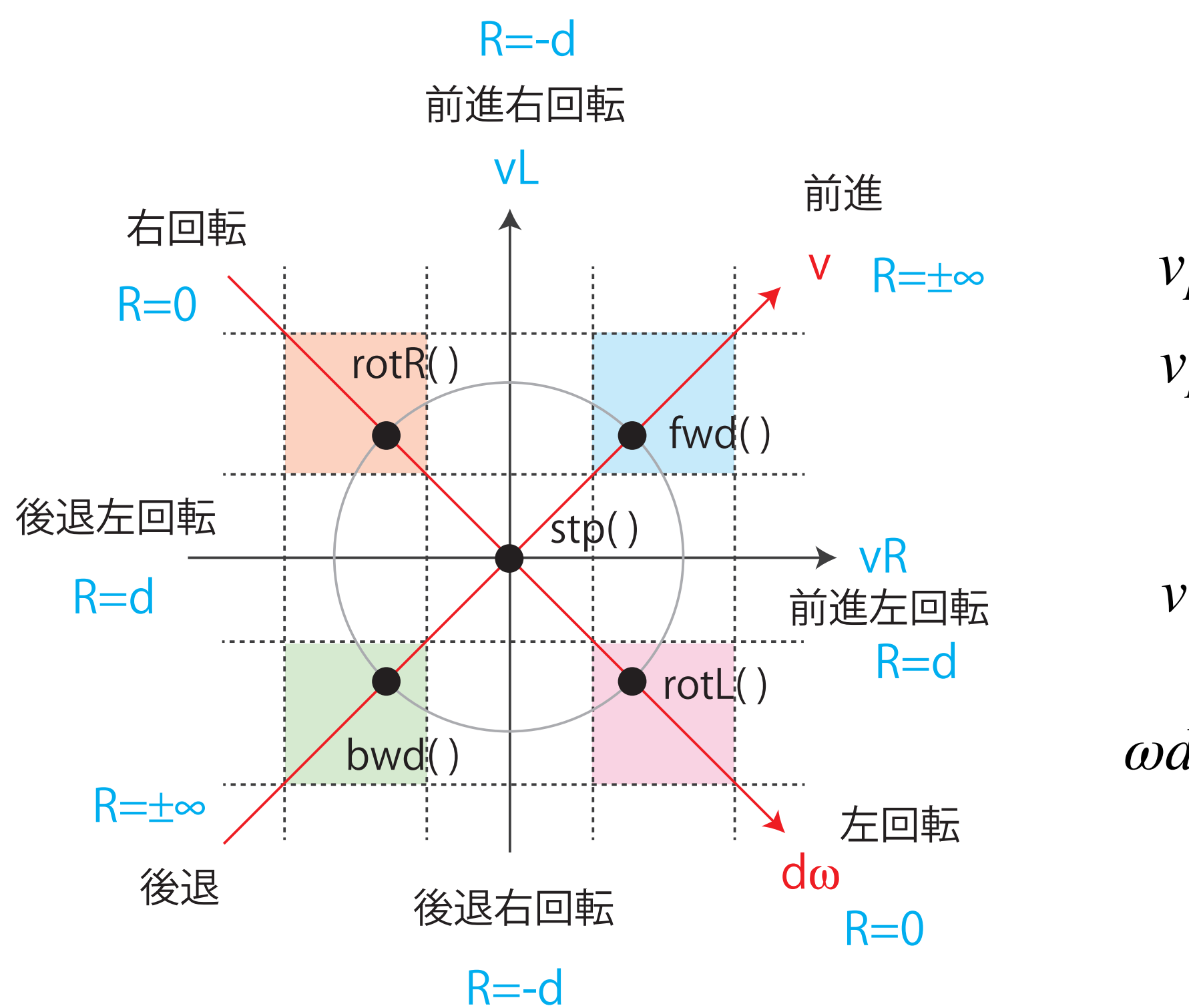

 $v_R = v + \omega d$  $v_L = v - \omega d$ 

$$
v = \frac{1}{2}(v_R + v_L)
$$

$$
\omega d = \frac{1}{2}(v_R - v_L)
$$

# Ex303を実行する:リングLEDを付加する

```
Ex303:リングLEDで前後・左右を表示する
```

```
#include "myFastLed.h"
```

```
void setup(){
  myFastLedSetup();
}
//leds[12]:white:forward, leds[4]:red: backward 
        白:前方,赤:後方,左:緑,右:青
                定数と初期設定をヘッダーファイルにした
```

```
// leds[8]:green:left, leds[0]:blue:right
```

```
void loop() {
   leds[8] = CRGB(0, 0, 0); leds[0] = CRGB(0, 0, 0);
   leds[4] = CRGB(50, 0, 0);leds[12] = CRGB(50, 50, 50);
  FastLED.show(); delay(1000);
   leds[4] = CRGB(0, 0, 0); leds[12] = CRGB(0, 0, 0);
  \text{leds}[8] = \text{CRGB}(0, 50, 0); \text{leds}[0] = \text{CRGB}(0, 0, 150);FastLED.show(); delay(1000);
}
                  白・青と赤・緑の交互点滅:blink スケッチに同じ
```
# Logo風 線図形を描く:turtle graphics

例1:「30cm進んで90度左回転する」を4回繰り返す

```
Ex304:Ex302にリングLEDを付加する
```

```
void loop() {
  while (digitalRead(SW_PIN) == HIGH);
 delay(1000);
SWを押す毎に1回実行される
  testSquare();
}
```
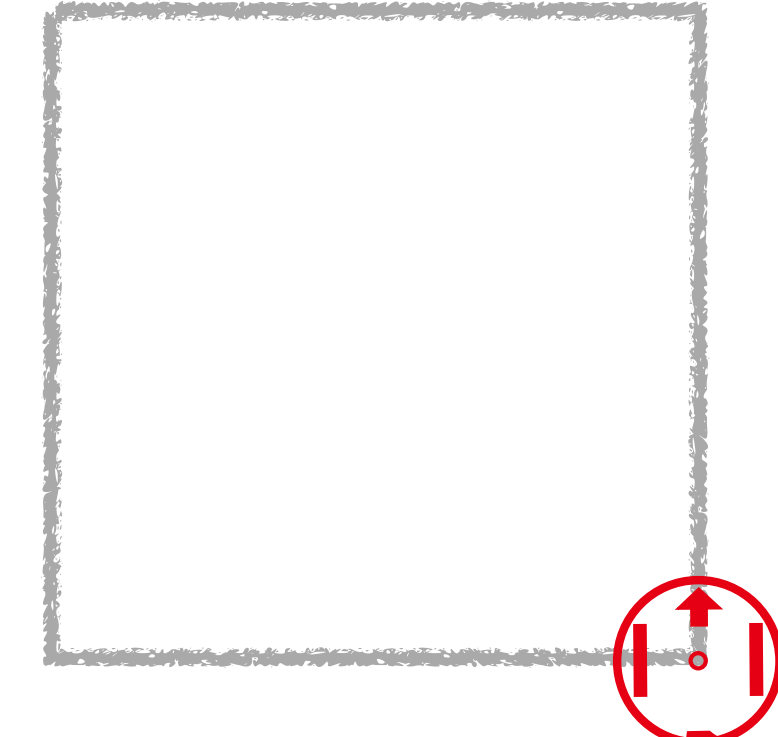

```
void testSquare(){
  for(int i=0; i<4;i++){
    fwd(30); 
    rotL(90); 
   }
}
               「30cm進んで90度左回転する」を4回繰り返す
```
Ex304は,fwd( 進行距離), rotL(回転角度) に仕様を変更しました

# turtle graphics の例 2

```
void turtle6060(){
  for(int j=0; j<6; j++){
    for(int i=0; i<6; i++){
 fwd(200); 
「20cm進んで60度左回転する」を6回繰り返す
      rotL(60);
    }
    rotL(60);
  }
}
    「60度左回転する」を6回繰り返す
```
# turtle graphics の例 3

```
void turtle6030(){
  for(int j=0; j<12; j++){
    for(int i=0; i<6; i++){
 fwd(200); 
「20cm進んで60度左回転する」を6回繰り返す
      rotL(60);
    }
    rotL(30);
  }
}
    「30度左回転する」を12回繰り返す
```
## 力学(Mechanics)と運動学(Kinematics)

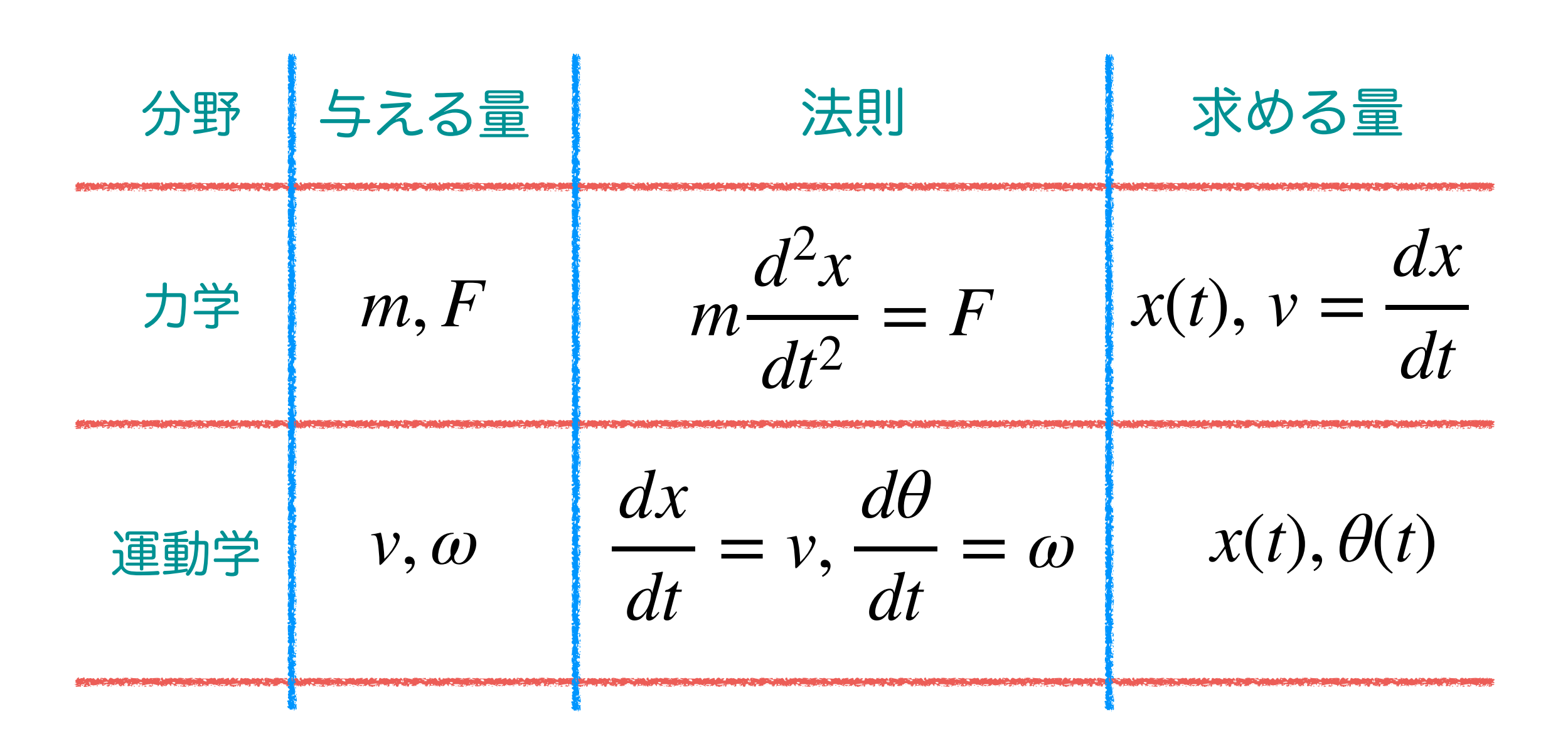

.<br>V  $\dot{\nu} =$ *F m* ≃ 0 運動学で力学が近似できる

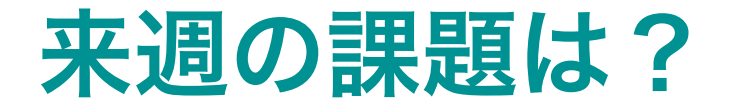

### 速度が時間的に変化する場合のJJ7の運動を考えます

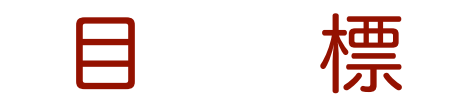

### JJ7を踊らせたい